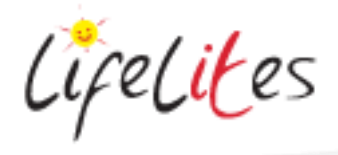

# Setting up switches to use with a PC

## **1. Introduction – checking previous knowledge**

Begin the session by checking if your trainees have used wireless or wired switches before. Try and get anybody that hasn't used these to get hands on and use the equipment in the session – don't show them yourself – get them to use the equipment. See *Bitesize session on Touchscreen PC and Windows 10* first, you may also want to check the *Bitesize session – introduction to cause and effect software*

### 2. **Explain the benefits of switches**

 Switches enable users with physical disabilities to operate the PC and play and interact with a range of games and activities. They can also be a fun activity or method of play for other users without physical disabilities. Different switches will suit different users, and switches can be placed and operated by different parts of the body depending on what suits the user best.

#### 3. **Basic set up**

#### 1. **Red wireless switch:**

- a. The switch communicates to the PC via the IT-receiver box that plugs into the PC via USB cable.
- b. The wireless switch needs to be paired to the receiver; to do this press the pair button on the receiver.
- c. Next, press the pair button on the underside of the switch with a pen or cocktail stick
- d. Press the other button on the underside of the switch to change the keyboard control the switch activates.
- e. To change the switch settings on individual games, remember to go into the "settings" or "options" menus of the games.
- f. If you are experiencing problems with the switch working, check the receiver connection to the PC and that the switch is paired to the receiver correctly and also check if the batteries need replacing.
- g. Most of the games and software we have provided will need the switch set to no.7 space bar, but if you are not sure what the switch mode should be on a game, try playing the game using the keyboard, and once you have established what control make the game work you can program the switch accordingly.

Try playing one of the Switch-It games with the wireless switch.

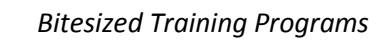

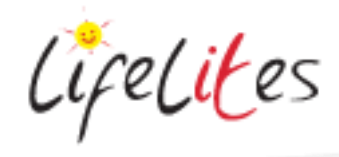

- 2. **Wired Switches:**
	- a. Connect your Multiswitch Box to the PC using the USB cable.
	- b. Ensure the  $\bigcirc$  button is NOT highlighted
	- c. The 6 numbered ports have the following functions:

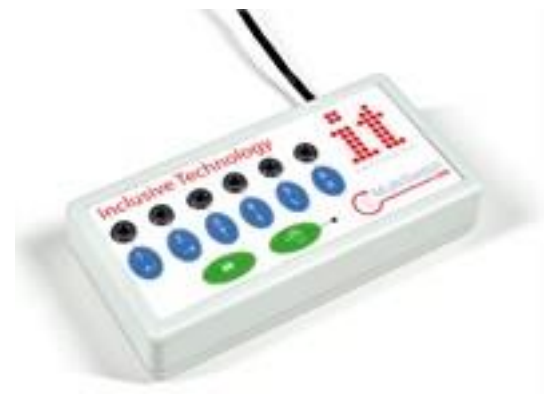

- 1 Space
- 2 Enter
- 3 (this is not programmed)
- 4 (this is not programmed)
- 5 Left click
- 6 Right click
- d. Connect a wired switch into the relevant port for the game you wish to play
- e. Unfortunately there is no universal standard for switch functions and some programs will use space and enter, some left mouse click and right mouse click and others other functions. If you are not sure what the settings should be, try the game or activity using the mouse or keyboard and see what works. You can then put the switch in the correct port accordingly.

Try playing a switch-it game with 2 switches – click esc from the game – go to switch access – and select 2 switches.

- 3. Introduce different switches you have:
	- a. Vibe Light a wired switch that also lights up and vibrates
	- b. Candy corn a wired switch that is operated by movement sensor above the switch (no actual contact is required)